# Configuración de datos sobre voz (DoV) utilizando datos de voz entrante isdn y llamada de voz del marcador  $\overline{\phantom{a}}$

## Contenido

[Introducción](#page-0-0) [Antes de comenzar](#page-0-1) **[Convenciones](#page-0-2) [Prerequisites](#page-0-3)** [Componentes Utilizados](#page-0-4) [Teoría Precedente](#page-1-0) **[Configurar](#page-2-0)** [Diagrama de la red](#page-2-1) **[Configuraciones](#page-2-2)** [Verificación](#page-4-0) **[Troubleshoot](#page-4-1)** [Comandos para resolución de problemas](#page-5-0) ['Resultado de debug'](#page-5-1) [Información Relacionada](#page-6-0)

## <span id="page-0-0"></span>Introducción

Este documento proporciona una configuración de ejemplo para configurar Data Over Voice (DoV) usando los comandos isdn incoming-voice data y dialer voice-call.

## <span id="page-0-1"></span>Antes de comenzar

### <span id="page-0-2"></span>**Convenciones**

Para obtener más información sobre las convenciones del documento, consulte [Convenciones de](//www.cisco.com/en/US/tech/tk801/tk36/technologies_tech_note09186a0080121ac5.shtml) [Consejos Técnicos de Cisco](//www.cisco.com/en/US/tech/tk801/tk36/technologies_tech_note09186a0080121ac5.shtml).

### <span id="page-0-3"></span>**Prerequisites**

No hay requisitos previos específicos para este documento.

### <span id="page-0-4"></span>Componentes Utilizados

La información que contiene este documento se basa en las versiones de software y hardware

indicadas a continuación.

- Versión 11.3 o más reciente del software IOS® de Cisco.
- Puede utilizar cualquier router con una interfaz ISDN. Sin embargo, debe asegurarse de que la compañía telefónica admite DOV y de que no se dañarán los datos

La información que se presenta en este documento se originó a partir de dispositivos dentro de un ambiente de laboratorio específico. All of the devices used in this document started with a cleared (default) configuration. Si la red está funcionando, asegúrese de haber comprendido el impacto que puede tener un comando antes de ejecutarlo.

## <span id="page-1-0"></span>Teoría Precedente

Datos sobre voz (DOV) le permite enviar datos sobre una llamada de voz mediante una línea ISDN. Una línea ISDN admite llamadas de datos y de voz. Los dos routers que se interconectan con las líneas ISDN por lo general usan llamadas de datos (64 kbps ó 56 kbps). Se espera que las llamadas de voz sean generadas por un teléfono o fax. Las llamadas de voz también pueden ser generadas por un dispositivo conectado a un módem analógico (por ejemplo, una PC que marque con una línea de servicio telefónico analógico convencional [POTS]).

En algunas circunstancias, un usuario puede estar interesado en conectar dos routers con llamada de voz usando líneas ISDN, especialmente si se considera la diferencia de precio entre una llamada de datos y una de voz. Las líneas ISDN normalmente poseen cargos por llamada para todas las llamadas (locales, larga distancia e internacionales).

En algunos casos, el precio de las llamadas de voz es inferior al de las llamadas de datos. Para que los routers puedan comunicarse utilizando llamadas de voz entre dos líneas ISDN, se requiere una correcta configuración que permita que los routers sepan que las llamadas deben iniciarse como llamadas de voz y que las llamadas de voz entrantes deben ser administradas como llamadas de datos. Del lado saliente (de llamada) utilice la opción map-class para definir las llamadas como llamadas de voz:

#### nombre del marcador map-class

#### dialer voice-call

Esta clase de asociador define un comportamiento y se debe aplicar a las interfaces ISDN cuando se necesite este comportamiento. Aquí hay un ejemplo del comportamiento map-class en los comandos dialer map o dialer string.

#### dialer map protocol address class map class name nombre de host [broadcast] número de teléfono

#### clase de mapa de cadena de marcado número de teléfono clase

Consulte la documentación del software del IOS de Cisco si desea conocer la sintaxis completa de estos dos comandos.

En el lado entrante (llamado) agregue el comando isdn incoming-voice data debajo de la interfaz física. Recuerde que todas las llamadas de voz entrantes serán tratadas como llamadas de datos. Si está utilizando una plataforma que soporta llamadas de módem en las BRI, no puede configurar una interfaz en particular para soportar cualquiera de las funciones. Una interfaz en particular podría manejar llamadas de voz como llamadas de módem o llamadas de voz como

llamadas DOV, pero no ambas.

Nota: Es posible configurar una interfaz específica para manejar llamadas de voz como llamadas de módem o llamadas de voz como llamadas DOV. Sin embargo, es necesario que configure Resource Pool Management (RPM). Si desea obtener más información sobre RPM, consulte el siguiente documento: [Administración del grupo de recursos.](//www.cisco.com/en/US/docs/ios/12_0/12_0x/feature/guide/rpm4XI1.html)

Es importante comprender que DOV posee una confiabilidad limitada. Una llamada entre dos líneas ISDN debería brindar un trayecto digital de principio a fin. El equipo, las líneas y otros recursos que utiliza la compañía telefónica para configurar las llamadas de datos y voz suelen ser los mismos. Sin embargo, pueden ser diferentes. El transporte de voz digital es más flexible que el transporte de datos. La red telefónica garantiza el transporte de bits a lo largo de un trayecto digital de 64 ó 56 kbps para llamadas de datos ISDN. Para las llamadas de voz, la red telefónica puede rutear y manipular la secuencia de bits de diferentes maneras sin afectar la calidad de la voz, aunque todos los datos se dañan cuando se envían de esta manera. Por lo tanto, DOV no funciona con algunas líneas ISDN. Verifique que su compañía telefónica pueda manejar las llamadas DOV antes de configurar esta función; de lo contrario, la configuración de la llamada podría realizarse correctamente pero los datos se dañarán.

## <span id="page-2-0"></span>**Configurar**

En esta sección encontrará la información para configurar las funciones descritas en este documento.

Nota: Para encontrar información adicional sobre los comandos usados en este documento, utilice la [Command Lookup Tool](//tools.cisco.com/Support/CLILookup/cltSearchAction.do) ([sólo](//tools.cisco.com/RPF/register/register.do) clientes registrados).

### <span id="page-2-1"></span>Diagrama de la red

Este documento utiliza la instalación de red que se muestra en el siguiente diagrama.

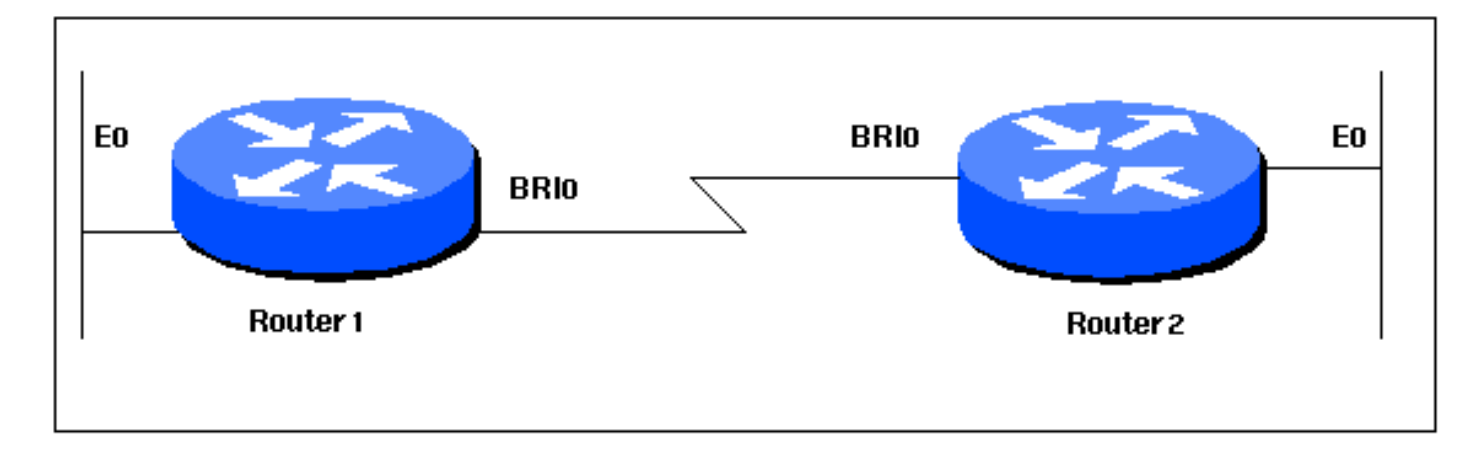

### <span id="page-2-2"></span>**Configuraciones**

Este documento usa las configuraciones detalladas a continuación.

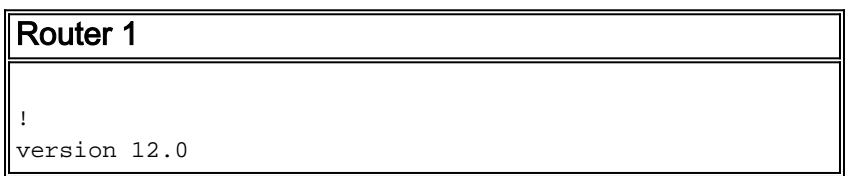

```
service timestamps debug datetime msec
service timestamps log datetime msec
!
hostname Router1
!
aaa new-model
aaa authentication login default local
aaa authentication login CONSOLE none
aaa authentication ppp default local
enable password somethingSecret
!
username Router2 password 0 open4me2
ip subnet-zero
no ip domain-lookup
!
isdn switch-type basic-5ess
!
interface Ethernet0
 ip address 10.10.186.133 255.255.255.240
 no ip directed-broadcast
!
interface Serial0
 no ip address
 no ip directed-broadcast
 shutdown
!
interface Serial1
 no ip address
 no ip directed-broadcast
 shutdown
!
interface BRI0
  ip unnumbered Ethernet0
 no ip directed-broadcast
 encapsulation ppp
 dialer string 5556700 class DOV
! --- The router will use the map-class DOV when dialing
this number ! --- The map-class named DOV is defined
below dialer load-threshold 5 outbound dialer-group 1
ppp authentication chap ! ip classless ip route 0.0.0.0
0.0.0.0 BRI0 no ip http server ! map-class dialer DOV !
--- map class named DOV is applied to the dialer string
under ! --- the physical interface dialer voice-call ! -
-- Outgoing call is treated as a voice call ! dialer-
list 1 protocol ip permit ! line con 0 login
authentication CONSOLE transport input none line aux 0
line vty 0 4 ! end
Router 2
!
version 12.0
service timestamps debug datetime msec
service timestamps log datetime msec
!
hostname Router2
!
aaa new-model
aaa authentication login default local
aaa authentication login CONSOLE none
aaa authentication ppp default local
enable password somethingSecret
!
```

```
username Router1 password 0 open4me2
ip subnet-zero
no ip domain-lookup
!
isdn switch-type basic-5ess
!
interface Ethernet0
 ip address 10.8.186.134 255.255.255.240
 no ip directed-broadcast
!
interface Serial0
 no ip address
 no ip directed-broadcast
 shutdown
!
interface Serial1
 no ip address
 no ip directed-broadcast
 shutdown
!
interface BRI0
 ip unnumbered Ethernet0
 no ip directed-broadcast
 encapsulation ppp
 dialer-group 1
 isdn switch-type basic-5ess
 isdn incoming-voice data
! --- Incoming voice calls will be treated as data calls
! --- An interface cannot accept modem calls and DOV
calls without RPM ppp authentication chap ! ip classless
ip route 0.0.0.0 0.0.0.0 10.8.186.129 ip route
10.10.186.128 255.255.255.240 BRI0 no ip http server
dialer-list 1 protocol ip permit line con 0 login
authentication CONSOLE transport input none line aux 0
line vty 0 4 ! end
```
## <span id="page-4-0"></span>**Verificación**

En esta sección encontrará información que puede utilizar para confirmar que su configuración esté funcionando correctamente.

La herramienta [Output Interpreter](https://www.cisco.com/cgi-bin/Support/OutputInterpreter/home.pl) (sólo para clientes registrados) permite utilizar algunos comandos "show" y ver un análisis del resultado de estos comandos.

• show isdn status - El estado debe ser:

```
layer 1 = active
```

```
layer 2 = MULTIPLE_FRAMES_ESTABLISHED
```
Si la Capa 1 no está activa, el adaptador o puerto de cableado puede estar dañado o no conectado. Si la capa 2 está en un estado de TEI\_Assign, significa que el router no se está comunicando con el switch. Refiérase a [Uso del Comando show isdn status para](//www.cisco.com/warp/customer/129/bri_sh_isdn_stat.html) [Troubleshooting de BRI](//www.cisco.com/warp/customer/129/bri_sh_isdn_stat.html) para obtener más información sobre la resolución de problemas de conexiones ISDN

## <span id="page-4-1"></span>**Troubleshoot**

En esta sección encontrará información que puede utilizar para solucionar problemas de

configuración.

### <span id="page-5-0"></span>Comandos para resolución de problemas

Nota: Antes de ejecutar comandos debug, consulte [Información Importante sobre Comandos](//www.cisco.com/en/US/tech/tk801/tk379/technologies_tech_note09186a008017874c.shtml) [Debug](//www.cisco.com/en/US/tech/tk801/tk379/technologies_tech_note09186a008017874c.shtml).

- debug dialer Para mostrar información sobre la causa de cualquier llamada. Esto se utilizaría principalmente para determinar si el router inició la llamada.
- $\bullet$  debug isdn q931 Para verificar las conexiones ISDN a medida que los usuarios marcan para ver lo que sucede con la llamada ISDN (por ejemplo, si se interrumpe la conexión). También puede determinar el límite portador (que indica si la llamada es digital o de voz) desde este resultado de depuración.
- debug ppp nego Para ver si los detalles de la negociación PPP.
- debug ppp chap Para verificar la autenticación.

### <span id="page-5-1"></span>'Resultado de debug'

El siguiente resultado de debug isdn q931 muestra la llamada que se conecta mediante DOV. maui-soho-01 (el cliente) marca maui-nas-08 (el servidor). Observe que el tope portador de las llamadas indica que son llamadas de voz, como se esperaba. maui-nas-08 está configurado para tratar las llamadas de voz entrantes como llamadas de datos (en lugar de llamadas de módem) y la llamada está conectada.

#### maui-soho-01#**ping 10.8.186.134** Type escape sequence to abort. Sending 5, 100-byte ICMP Echos to 10.8.186.134, timeout is 2 seconds: Aug 17 15:48:12.523: ISDN BR0: **TX -> SETUP** pd = 8 callref = 0x03 *! --- Setup message for outgoing call* Aug 17 15:48:12.531: **Bearer Capability i = 0x8090A2** *! --- Bearer Cap indicates that the call is a Voice call(u-law) ! --- An ISDN digital call would be indicated with 0x8890 (for 64k) ! --- or 0x8890218F (for 56k)* Aug 17 15:48:12.543: Channel ID  $i = 0x83$  Aug 17 15:48:12.550: Keypad Facility  $i = 5556700'$  Aug 17 15:48:12.908: ISDN BR0: RX <-CALL\_PROC pd = 8 callref = 0x83 Aug 17 15:48:12.916: Channel ID i = 0x89 Aug 17 15:48:12.927: Locking Shift to Codeset 5 Aug 17 15:48:12.931: Codeset 5 IE 0x2A i = 0x808001038308, '555- 6700', 0x8001098001, '<' Aug 17 15:48:13.130: ISDN BR0: **RX <- CONNECT** pd = 8 callref = 0x83 *! --- maui-nas-08 has accepted the call and responded with the ! --- CONNECT message* Aug 17 15:48:13.142: Locking Shift to Codeset 5 Aug 17 15:48:13.150: Codeset 5 IE 0x2A i = 0x808001038308, '555-6700', 0x8001098909, 'Connected', 0x80010B8001, '(' Aug 17 15:48:13.217: %LINK-3-UPDOWN: Interface BRI0:1, changed state to up. Aug 17 15:48:13.249: ISDN BR0: TX -> CONNECT\_ACK pd = 8 callref = 0x03 Aug 17 15:48:14.372: %LINEPROTO-5-UPDOWN: Line protocol on Interface BRI0:1, changed state to up Aug 17 15:48:19.185: %ISDN-6-CONNECT: Interface BRI0:1 is now connected to 5556700

La siguiente depuración se obtiene del maui-nas-08 (servidor). Tenga en cuenta que la capacidad portadora indica que la llamada es una llamada de voz. El NAS ha sido configurado para considerar las llamadas de voz entrantes en esa interfaz como llamadas de datos.

maui-nas-08# Aug 17 15:48:12.765: ISDN BR2/0: **RX <- SETUP** pd = 8 callref = 0x13 *! --- Setup message for incoming call* Aug 17 15:48:12.765: **Bearer Capability i = 0x8090A2** *! --- Bearer Cap indicates that the call is a Voice call(u-law) ! --- An ISDN digital call would be indicated with 0x8890 (for 64k) ! --- or 0x8890218F (for 56k)* Aug 17 15:48:12.765: Channel ID  $i = 0x89$  Aug 17 15:48:12.765: Signal  $i = 0x40$  - Alerting on - pattern 0 Aug 17 15:48:12.765: Called Party Number i = 0xC1, '5556700', Plan:ISDN, Type:Subscriber(local) Aug 17 15:48:12.765:

Locking Shift to Codeset 5 Aug 17 15:48:12.765: Codeset 5 IE 0x2A i = 0x808001038001118001, '<' Aug 17 15:48:12.769: ISDN BR2/0: Event: Received a DATA call from on B1 at 64 Kb/s *! --- The incoming voice call (on int bri 2/0) is treated as a data call ! --- This is configured (in interface config mode) using ! --- isdn incoming-voice data* Aug 17 15:48:12.769: ISDN BR2/0: TX -> CALL\_PROC pd = 8 callref = 0x93 Aug 17 15:48:12.773: Channel ID i = 0x89 Aug 17 15:48:12.773: %LINK-3-UPDOWN: Interface BRI2/0:1, changed state to up Aug 17 15:48:12.773: BR2/0:1 PPP: Treating connection as a callin Aug 17 15:48:12.773: BR2/0:1 PPP: Phase is ESTABLISHING, Passive Open Aug 17 15:48:12.773: BR2/0:1 LCP: State is Listen Aug 17 15:48:13.073: ISDN BR2/0: **TX -> CONNECT**  $pd = 8$  callref =  $0x93$ 

*! --- The call is accepted and nas-08 responds with the CONNECT message* Aug 17 15:48:13.073: Channel ID i = 0x89 Aug 17 15:48:13.121: ISDN BR2/0: RX <- CONNECT\_ACK pd = 8 callref = 0x13 *! - --Output omitted* ...

## <span id="page-6-0"></span>Información Relacionada

- [Páginas de soporte de la tecnología de acceso](//www.cisco.com/web/psa/technologies/index.html?c=277907760&referring_site=bodynav)
- [Soporte Técnico Cisco Systems](//www.cisco.com/en/US/customer/support/index.html?referring_site=bodynav)